#### VIEW

#### Praktikum Sistem Basis Data

Gentisya Tri Mardiani, S.Kom., M.Kom

# VIEW

- Suatu bentuk representasi data yang dapat dibuat dengan melibatkan data yang ada pada satu atau beberapa tabel.
- Virtual tabel yang muncul sebagai hasil query.
- Dapat digunakan sebagai sumber data untuk query selanjutnya.

## View

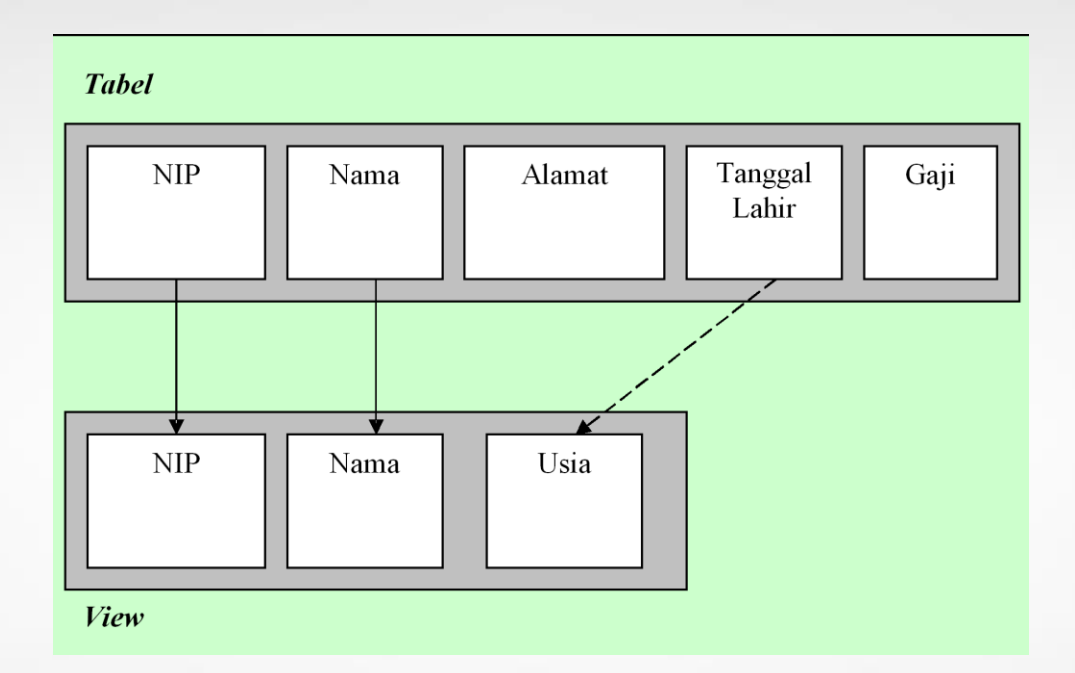

Suatu *view* bisa berupa data NIP Nama, dan usia pegawai, tanpa melibatkan data alamat dan gaji

### Membuat View

- CREATE VIEW *namaview* AS *query*
- Contoh: CREATE VIEW buku\_manajemen AS SELECT Kode\_buku, Judul, Edisi FROM buku WHERE Judul like 'Manajemen%';

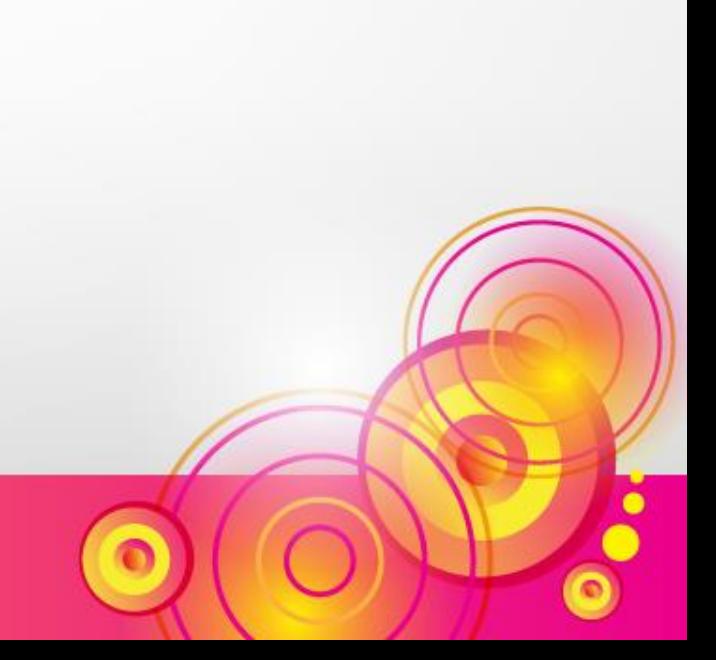

#### Melihat View

• SHOW TABLES;

Melihat definisi view:

• SHOW CREATE VIEW *namaview*;

• SHOW CREATE VIEW buku manajemen;

## Menggunakan View

• SELECT \* FROM buku manajemen;

- Tampilkan semua judul buku yang berada pada edisi pertama
- SELECT judul FROM buku manajemen WHERE edisi=1;

#### Membuat View dari beberapa tabel

CREATE VIEW buku\_gramed AS SELECT Kode\_buku, Judul, Edisi, Nama\_penerbit FROM buku JOIN penerbit ON buku.Kode penerbit=penerbit.Kode penerbit WHERE penerbit.Nama penerbit='Gramedia';

SELECT \* FROM buku\_gramed;

## Mengubah View

- ALTER VIEW buku gramed AS SELECT Kode\_buku, Judul, Edisi FROM buku JOIN penerbit **ON** buku.Kode\_penerbit=penerbit.Kode\_penerbit WHERE penerbit.Nama penerbit='Gramedia';
- SELECT \* FROM buku gramed;

## Mengganti nama kolom View

• ALTER VIEW buku\_gramed

(Kode\_Buku, Judul\_Buku, Edisi\_ke) AS

SELECT Kode buku, Judul, Edisi

FROM buku JOIN penerbit

**ON** 

buku.Kode\_penerbit=penerbit.Kode\_penerbit WHERE penerbit.Nama penerbit='Gramedia';

• SELECT \* FROM buku gramed;

### Menghapus View

• DROP VIEW buku\_manajemen;

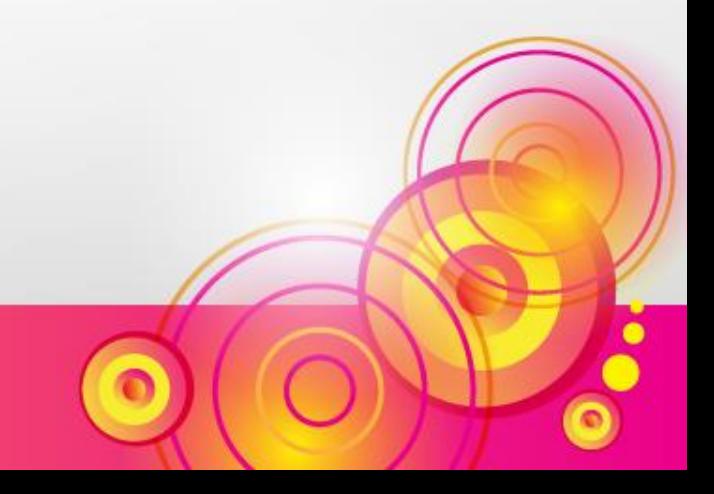

## INSERT ke View

- Insert ke sebuah view dapat dilakukan jika view yang dibuat masih termasuk view yang sederhana.
- Sebuah view disebut sederhana jika hanya melibatkan sebuah tabel dan tidak ada WHERE.
- Field yang tidak digunakan oleh view harus mempunyai nilai default

#### INSERT ke View

CREATE TABLE buku2( Kode\_Buku varchar(5) PRIMARY KEY, Judul varchar(25) NOT NULL, Edisi int(2) DEFAULT 1 );

CREATE VIEW v\_buku2 AS SELECT Kode Buku, Judul from buku2;

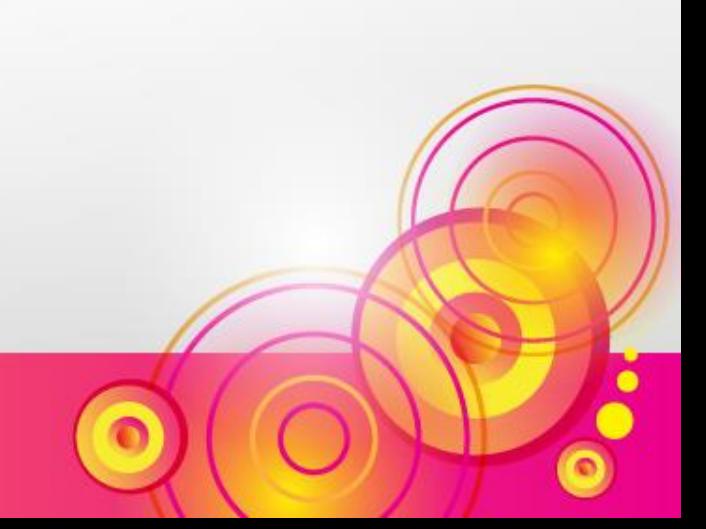

#### INSERT ke View

#### INSERT INTO v\_buku2 VALUES ('S-002','Sistem Basis Data 2');

#### SELECT \* FROM buku2;

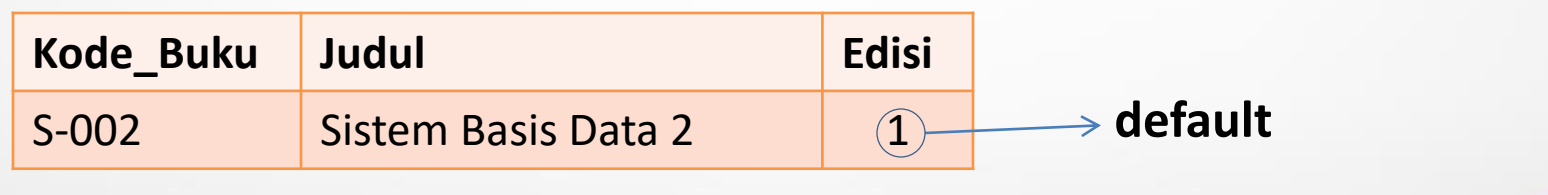

## Keuntungan menggunakan View

- View dapat merepresentasikan sebagian data dari yang ada di tabel.
- Dengan view, join yang melibatkan banyak tabel dapat digunakan dengan lebih sederhana karena dianggap sebagai sebuah tabel.
- View tidak menyimpan data besar, karena hanya menyimpan statement querynya saja.

# Latihan

1. Buatlah view dengan ketentuan sebagai berikut:

menampilkan kode buku, judul buku, edisi, nama pengarang, dan nama penerbit yang penerbitnya berada di Jakarta.

- 2. Dari view yang sudah dibuat, tampilkan:
	- a. Data buku dari Pengarang M. Suyanto.
	- b. Judul buku dengan edisi paling baru.
	- c. Berapa jumlah buku yang sudah diterbitkan oleh Gramedia?